## **Bolsista,**

É de sua responsabilidade, obrigatoriamente realizar o seu cadastro junto ao ORCID, no site [https://orcid.org/signin,](https://orcid.org/signin) e realizar e verificar o seu cadastro junto ao SCBA, [https://scba.capes.gov.br/,](https://scba.capes.gov.br/) e apontar à coordenação deste programa, fundamentadamente, via solicitação pelo **Sistemas FURG > Solicitações > Coordenação do Curso de Pós-graduação em Educação Ambiental**, qualquer divergência em relação à inserção ou alteração dos meses de bolsa, definidos pela **Comissão de Bolsas do PPGEA**, bem como duração, alteração bancária, e outras informações relacionadas à concessão de sua bolsa, no âmbito da pós-graduação *stricto* sensu.

Nesse sentido, um colega de vocês, gentilmente buscou informações, no tutorial de acompanhamento institucional da **Plataforma SCBA** (Sistema de Controle de Bolsas e Auxílios) da CAPES e disponibilizou alguns esclarecimentos a respeito de informações, que aparecem no aplicativo **BOLSISTA CAPES**, disponível no **Google Play (Android) e na APP Store (Apple)**, que é complementar e conectado ao SCBA.

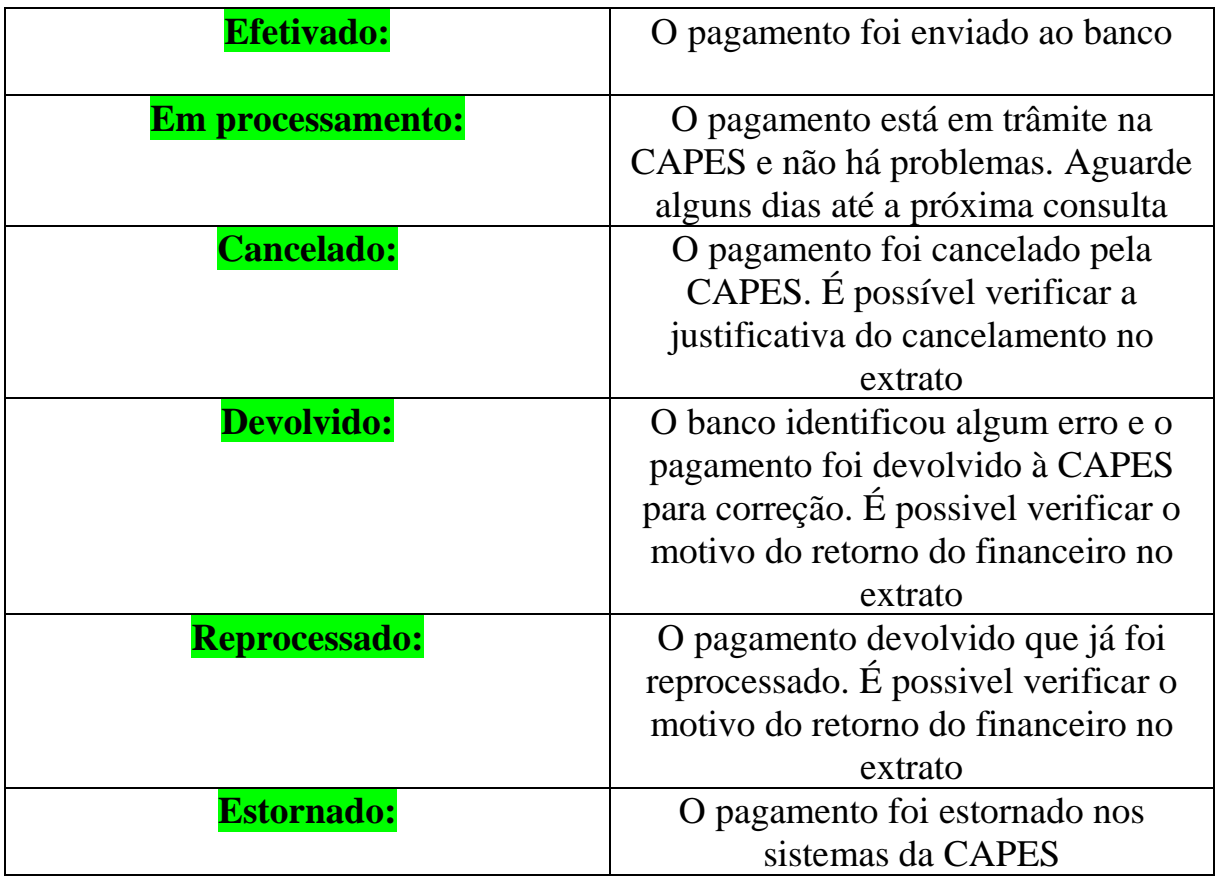

## **SOBRE ALGUNS STATUS DO APP BOLSISTA CAPES**

## **BÔNUS**

Adicionalmente, esclarece-se que a cota de bolsa intitulada **Bolsa do Programa**  tem vigência estipulada pela Universidade e implementada conforme a necessidade da mesma, permitindo substituição de bolsista durante o transcurso de tempo. Já a **Bolsa Empréstimo** tem vigência determinada, e não permite a substituição de bolsista durante o processo de pagamento da cota de bolsa.

O cadastramento do bolsista é feito via Plataforma SCBA CAPES pelo gestor do sistema na universidade. Todavia, o estudante precisa estar previamente registrado na Plataforma SUCUPIRA como Discente do respectivo PPG, para posteriormente ser designado bolsista.

O cadastro junto ao SCBA do discente funciona para que ele consulte as informações sobre o seu **PROCESSO DE PAGAMENTO DE BOLSA**, e para tanto, é preciso realizar um rápido cadastro no site [https://scba.capes.gov.br/.](https://scba.capes.gov.br/) Caso já possua algum cadastro na CAPES, a mesma acusará a existência e será preciso redefinir a senha.

**Fonte:** SCBA e Grupo do Facebook Bolsistas CAPES (siga para ficar por dentro de tudo que acontece em relação aos bolsistas da CAPES no Brasil inteiro).